# 6° LEZIONE

### Strumento Testo

È possibile inserire all'interno del disegno un testo al fine di indicare ad esempio delle specificità del disegno stesso, indicare delle aree o creare una leggenda.

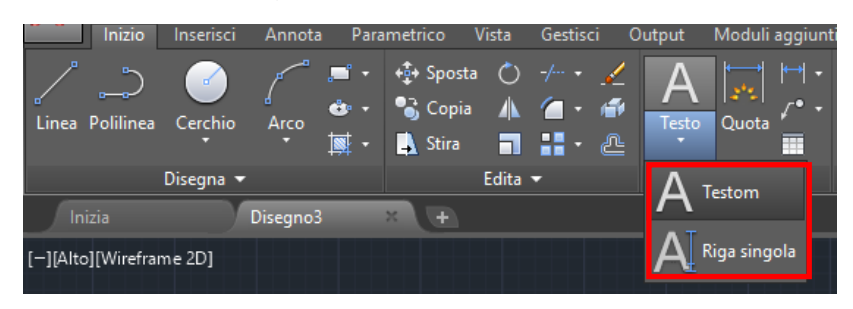

- Lo strumento **Testo**:
	- o Testo riga singola
	- o Testo
	- multilinea
	- o Stili del testo
	- o Creazione
	- o Modifica

Testo a riga singola:

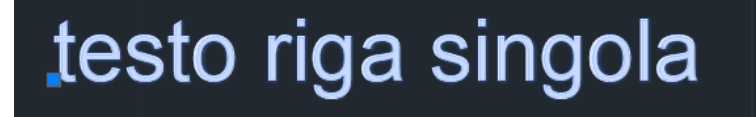

Testo multilinea:

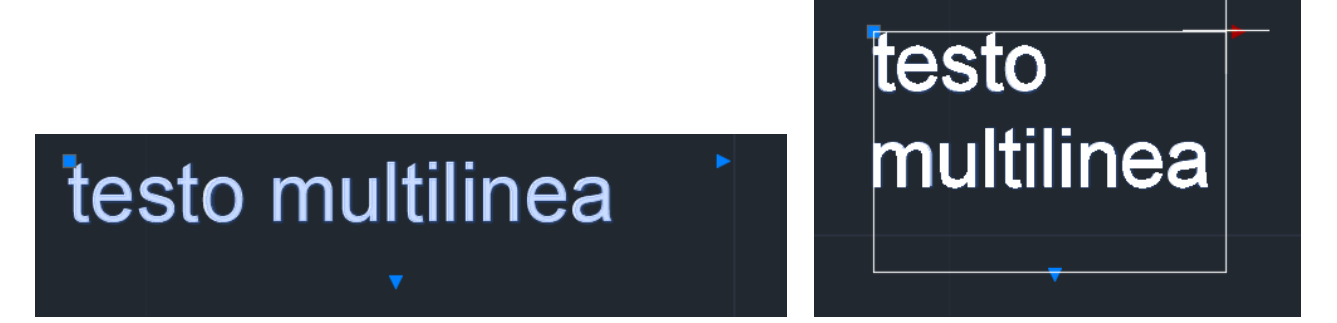

In entrambi i casi, il software aprirà una scheda editor del testo, dove sarà possibile scegliere lo stile, la scala del testo e la giustificazione:

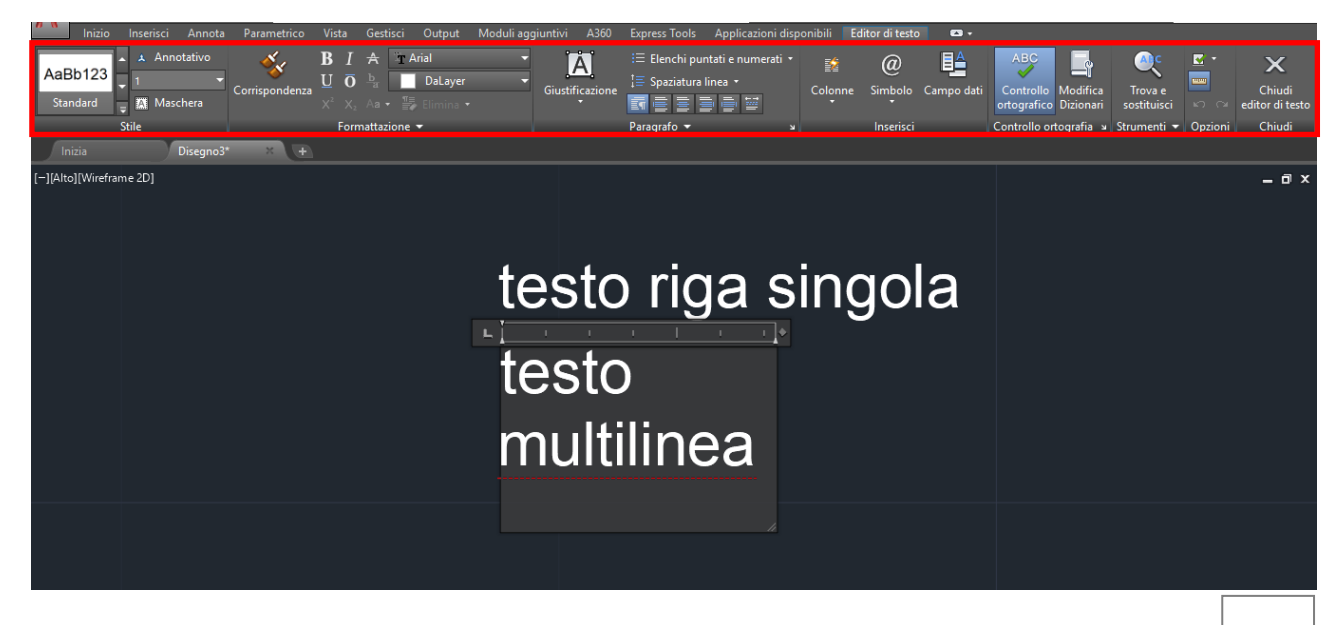

### Strumento Quotatura

Il comando quota permette di inserire la quota, ovvero la misura di una linea o polilinea componente una figura.

All'interno della scheda "Annotazione" è possibile scegliere il tipo di quota più adatta:

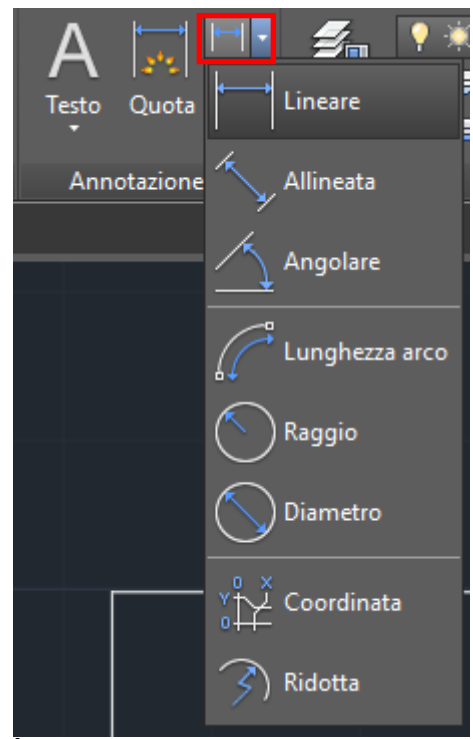

### • La **quotatura** in AutoCAD:

- o Comando Dimension
- o Tipi di quotatura:
	- **Lineare** 
		- **Allineata**
		- Angolare
		- **Radiale**
- o Quotatura continua
- o Quotatura rapida
- o Stili di quota (dimstile)

È possibile personalizzare lo stile della quota tramite "dimstile" digitato sulla tastiera, si aprirà una finestra di personalizzazione:

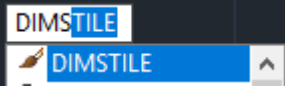

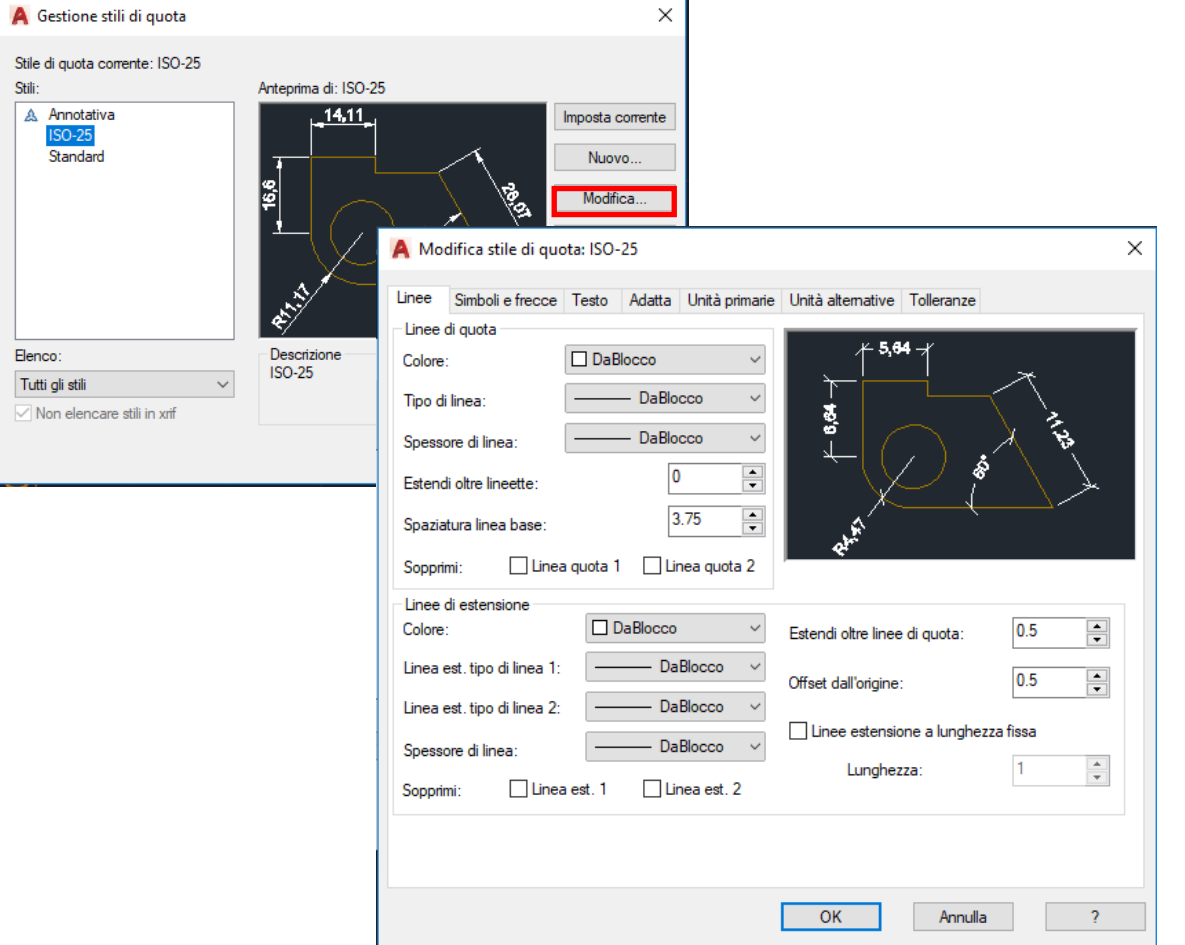

### Tipi di quote:

#### Angolare

#### Crea quote angolari

Misura l'angolo tra i 3 punti o tra gli oggetti selezionati. Gli oggetti che è possibile selezionare includono, tra gli altri, archi, cerchi e linee.

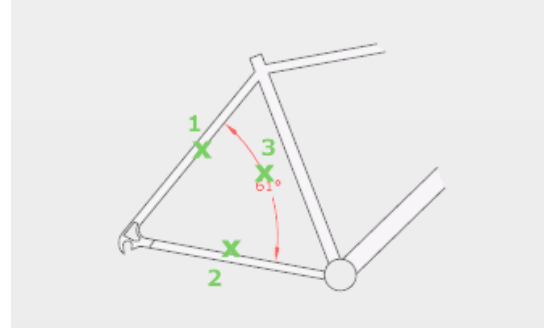

#### Lineare

Crea una quota lineare

Consente di creare una quota lineare con una linea di quota orizzontale, verticale o ruotata. Questo comando sostituisce i comandi DIMORIZZONTALE e DIMVERTICALE.

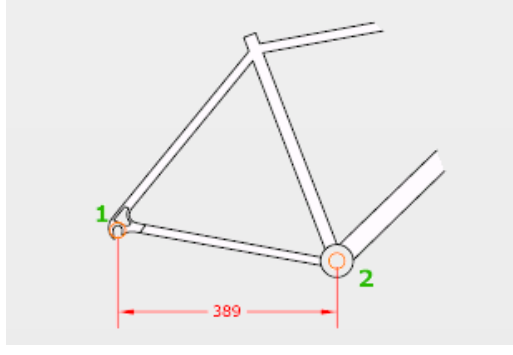

#### Diametro

Crea una quota per il diametro di un cerchio o di un arco

Misura il diametro di un cerchio o di un arco selezionato e visualizza il testo di quota con un simbolo di diametro davanti. È possibile utilizzare i grip per riposizionare facilmente la quota del diametro risultante.

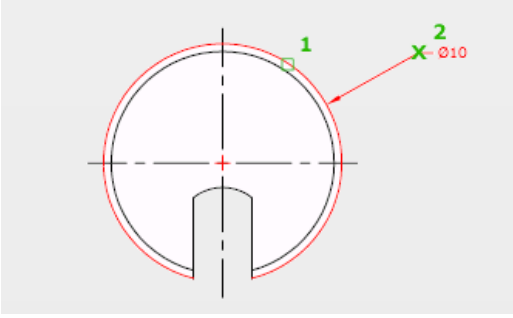

#### Allineata

Crea una quota lineare allineata

Consente di creare una quota lineare allineata ai punti di origine delle linee di estensione.

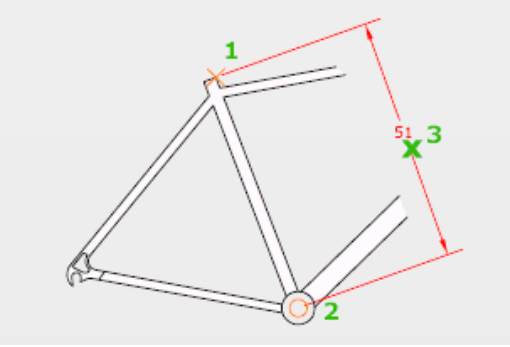

#### Raggio

Crea una quota radiale per un cerchio o un arco

Misura il raggio di un cerchio o di un arco selezionato e visualizza il testo di quota con un simbolo di raggio davanti. È possibile utilizzare i grip per riposizionare facilmente la quota radiale risultante.

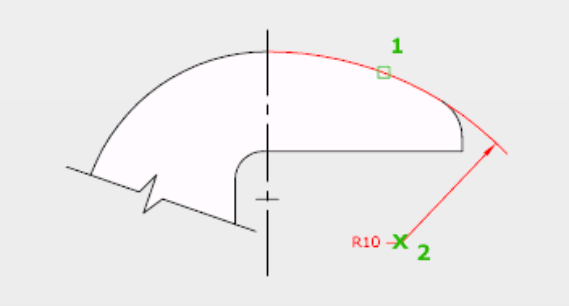

#### Coordinata

Crea quote di coordinate

Le quote coordinate misurano la distanza orizzontale o verticale da un punto di origine denominato riferimento a una lavorazione, ad esempio un foro in una parte. Queste quote evidadorio, ad escripto di roto in una parte, queste quote<br>evitano eventuali errori di rappresentazione in scala, poiché<br>mantengono gli sfalsamenti precisi tra le lavorazioni e il riferimento.

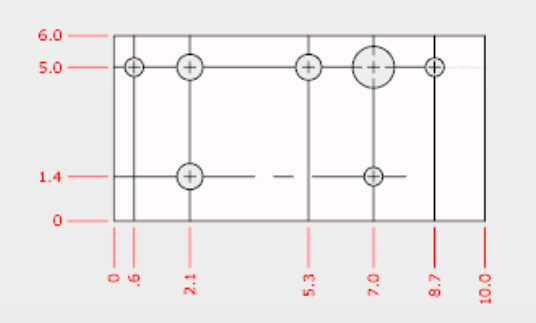

## Esercizio sulle Quote

**Disegnare una polilinea seguendo le istruzioni riportate sotto ed inserire le quote idonee**:

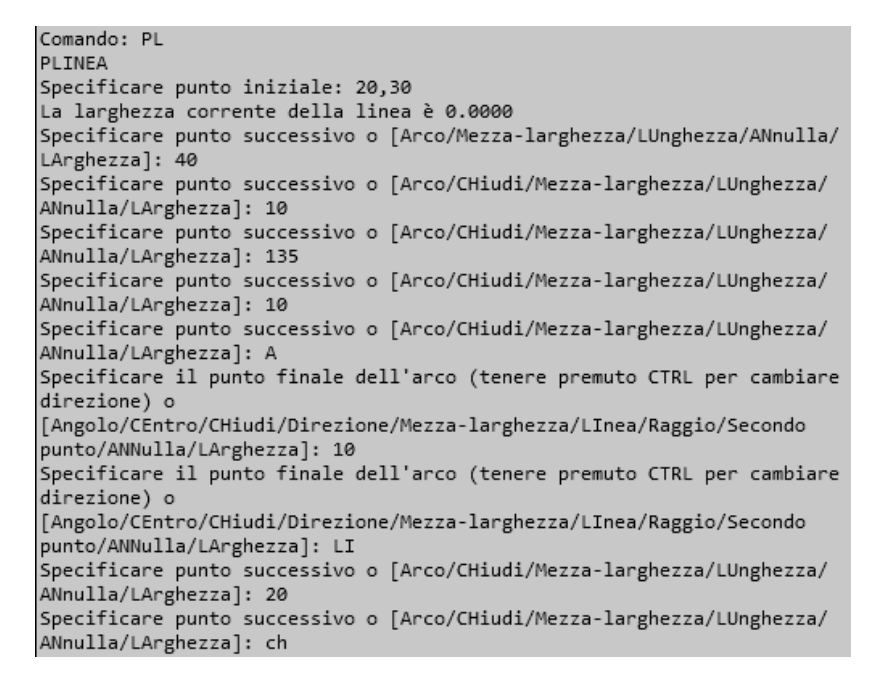

Avrete disegnato la seguente figura, basterà inserire le quote.

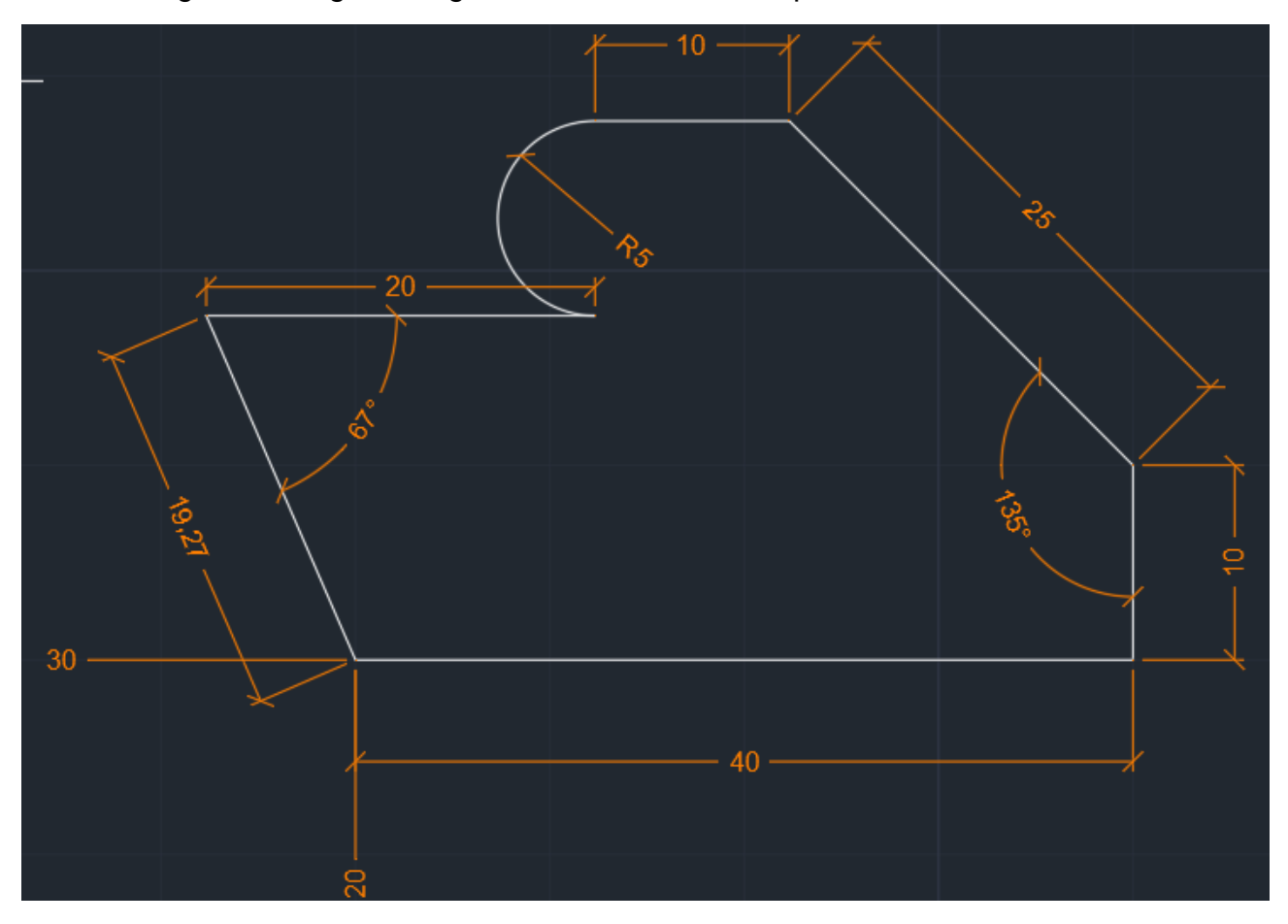